## **4.12 KATALOGU**

Nga dritarja **Materiali i bibliotekës kryesore**, mund të hyni në katalogun lokal të materialeve duke klikuar në butonin **Katalogu**.

Katalogu ju mundëson:

- kërkimin e materialit
- shfaqjen e regjistrimeve të zgjedhura bibliografike dhe të dhënat përkatëse të koleksioneve nga baza e të dhënave lokale në formatin COMARC
- vështrim mbi statusin e materialeve te huazuara me të dhënat se kush e huazoi materialin dhe kush e rezervoi atë
- huazimin e materialeve jashtë bibliotekës ose në sallën e leximit
- rezervimin e materialeve për huazim jashtë bibliotekës, në sallën e leximit ose për huazim ndërbibliotekar

Elementet e dritares **Katalogu** janë:

- shiriti i titullit ku shfaqet ikona e programit COBISS3, emri i dritares, departamenti në të cilin jeni identifikuar si përdorues (në bibliotekat me departamente) dhe butoni për mbylljen e dritares
- dy skeda për zgjedhjen e klasës; zgjedhja varet nga kriteret me të cilat dëshironi të kërkoni materialin në bazën lokale të të dhënave, ndërsa rezultati është gjithmonë një regjistër bibliografik dhe të dhënat përkatëse të koleksioneve
- fushat e kërkimit
- fushat për vendosjen e pyetjeve të kërkimit
- butoni **Kërko** për të kryer kërkimin
- butoni **Kërkim i ri** për të fshirë pyetjet dhe rezultatet e kërkimit
- një listë zbritëse që përfshin departamentet e bibliotekave nga lista lokale e kodeve të departamenteve (KODI 301) (mund të shihet në dritaren **Katalogu** vetëm në bibliotekat me disa departamente)
- butonat **Gjej** dhe **Gjej me tutje** për të kërkuar përmes listës së të dhënave bibliografike të gjetura dhe të dhënave përkatëse të koleksioneve
- butonat përzgjedhës për llojin e huazimit ose rezervimin e materialit
	- − **Jashtë bibliotekës** për të huazuar ose për të rezervuar materiale jashtë bibliotekës
	- − **Në sallën e leximit** për huazim ose rezervim të materialeve në sallën e leximit
- − përmes **Huazimit ndërbibliotekar** për rezervimin e materialit për huazim ndërbibliotekar<sup>1</sup>
- butoni **Shfaq** për të parë statusin e materialit të huazuar (informacion mbi atë se kush e huazon e rezervon materialin)
- butoni **COMARC** për të shfaqur regjistrimet e zgjedhura bibliografike ose të dhënat përkatëse të koleksonieve nga baza e të dhënave lokale në formatin COMARC
- butoni **Huazo** për të huazuar materiale
- butoni **Rezervo** për të rezervuar materialin
- butoni **Mbyll** për të dalë nga katalogu pa huazuar ose rezervuar material

# **4.12.1 Kërkimi i materialit në katalog**

Në dritaren **Katalogu**, mund të kërkoni materiale sipas kritereve të ndryshme: sipas numrit të inventarit ose numrit të huazimit, numrit të vendit ose elementeve numrit të vendit etj. (fushat e kërkimit nën skedën **Fusha 996/997**) dhe sipas autorit, titullit, ISBN ose ISSN, etj. (fushat e kërkimit nën skedën **Regjistrimi bibliografik**).

*Procedura*

- 1. Vendosni pyetjen për kërkimit për fushat e përzgjedhura të kërkimit (shih gjithashtu *Manualin e udhëzimeve bazë COBISS3*, kap. *4.3.1.2*).
- 2. Në bibliotekat me departamente zgjidhni departamentin nga lista zbritëse në të cilën dëshironi të kërkoni materialin (lista përfshin departamente bibliotekare nga lista lokale e kodeve (KODI 301)).

Kërkimi i materialit në departamentin në të cilin jeni identifikuar si përdorues është vendosur si i paracaktuar. Mund të kërkoni për materialin në departamente të tjera ose në të gjitha departamentet në të njëjtën kohë.

3. Klikoni në butonin **Gjej**.

## **4.12.2 Paraqitja e të dhënave në katalog**

Rezultatet e kërkimit në katalog janë gjithmonë të dhëna bibliografike nga baza e të dhënave lokale dhe të dhënat përkatëse të koleksioneve. Fushat e mëposhtme nuk shfaqen: fushat 996/997 të cilat kanë statusin 9 – të shkruara në nënfushën q dhe fushat 996/997 në të cilat nuk futen numri i inventarit ose numrin e vendit ose niveli i disponueshmërisë ose statusi (nuk janë shënuar vlera në nënfushat 996 / 997f, d, p dhe q).

<sup>1</sup> Butoni është aktiv vetëm në bibliotekat që përdorin modulin COBISS3/Huazimi ndërbibliotekar.

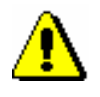

#### Shënim:

*Të dhënat për koleksionet që nuk shfaqet në katalog mund të gjenden në një mënyrë tjetër, nëse është e nevojshme, p.sh. duke përdorur metodën Klasa/Gjej në klasën Fusha 996/997.*

Regjistrimi bibliografik për të cilin nuk ka të dhëna për koleksionet nuk shfaqet në katalog.

Nëse rezultatet e kërkimit përmbajnë disa të dhëna bibliografike nga baza e të dhënave lokale, së pari do të shfaqet të dhënat më të fundit. Kjo do të thotë që së pari të shfaqen regjistrimet me numrin më të madh të identifikimit (COBISS.AL-ID) dhe të dhënat përkatëse të koleksioneve, më pas regjistrimet e mbetura dhe të dhënat e tyre përkatëse të koleksioneve të renditura në zbritje.

Për secilin regjistrim bibliografik, të dhënat e koleksioneve renditen sipas disponueshmërisë së materialit të huazuar. Së pari, shfaqen kopjet e materialit që kanë statusin më të favorshëm për përdoruesin.

Në varësi të statusit të huazimit dhe disponueshmërisë së materialit për të huazuar, të dhënat shfaqen me ngjyrën e duhur:

- *jeshile* kopja është e disponueshme, huazimi jashtë bibliotekës është i pakufizuar shfaqet afati i huazimit
	- − nga nënfushat 996/997u (kufizimi i huazimit) nëse ka një vlerë tjetër nga 0 në këtë nënfushë
	- − nga nënfushat 996/997p (niveli i disponueshmerisë) nëse ka një vlerë prej 1, 2 ose 3 në këtë nënfushë
	- − nga tabela e parametrave kohor (sipas llojit të materialit)
- *portokalli* kopja e materialit është e disponueshme, i nënshtrohet huazimit të pakushtëzuar në sallën e leximit
- *blu* kopja është e disponueshme, i nënshtrohet huazimit të kushtëzuar jashtë bibliotekës ose në sallën e leximit
- *e kuqe* kopja nuk është e disponueshme (është huazar ose rezervuar dhe pret për anëtarin ose për huazimin ndërbibliotekar), shfaqet afati i kthimit ose data e përfundimit të rezervimit
- *e zezë* ose *gri* huazimi jashtë bibliotekës ose në sallën e leximit është i pamundur, shfaqet komenti ose vlera përkatëse e marrë nga lista e kodit të statusit (nënfusha 996/997q) ose nga lista e kodit të nivelit të disponueshmerisë (nënfusha 996/997p), e cila shpjegon pse materiali nuk mund të huazohet

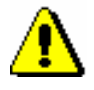

#### Shënim:

*Në rastin e serialeve me disa vëllime, të dhënat për vitin shfaqen gjithmonë me të zezë, dhe vëllimet e caktuara brenda vitit shfaqen me ngjyrën e duhur sipas statusit të huazimit ose sipas disponueshmërisë për huazim.*

Lloji i huazimit të pakufizuar ose të kufizuar dhe huazimi i pamundur për materialin me disponueshmëri të kufizuar specifikohen në tabelën Lloji i huazimit (tabela pq) (shih kapitullin *2.3*).

Në *bibliotekat me disa departamente* rezultatet e kërkimit janë regjistrime bibliografike dhe të dhënat përkatëse të koleksioneve për materialin që është pronë e departamentit të zgjedhur. Ky kufizim mund të ndryshohet në dritaren e kërkimit duke zgjedhur opsionin e kërkimit në të gjitha departamentet ose në një departament të veçantë nga lista zbritëse. Kopjet e huazimit midis departamenteve mund të kërkohen në departamentin mëmë ose në të gjitha departamentet njëkohësisht. Në rastin e materialit të huazuar midis departamenteve, informacioni mbi departamentin prind dhe prites shfaqet para se të shfaqet statusi i huazimit. Të dhënat mbi koleksionet për çdo regjistrim bibliografik renditen në varësi të disponueshmërisë së materialit për huazim dhe nga numri në rritje i departamenteve (p.sh. shfaqen së pari kopjet e materialit nga departamenti 01 që janë në dispozicion për huazim jashtë bibliotekës dhe për të cilat aplikohet huazimi i pakufizuar, pastaj kopjet e materialeve nga departamenti 02 që janë në dispozicion huazim jashtë bibliotekës dhe për të cilat zbatohet huazimi i pakufizuar etj.).

Për monografitë shfaqen të dhënat e mëposhtme:

- në rreshtin e parë, numrin e inventarit, statusin e huazimit dhe numrin e vendit
- në rreshtin e dytë statusi ose niveli i disponueshmërisë (nëse huazimi nuk është i mundur ose nëse është i mundur vetëm huazimi me kusht)
- në rreshtin e tretë formën e tij fizike

Për serialet, të dhënat e mëposhtme shfaqen në nivelin e vëllimit:

- në rreshtin e parë, numrin e tij të inventarit, të dhënat e numërtimit të nivelit të parë dhe numrin e vendit
- në rreshtin e dytë, numri i kopjeve ose kodi i kopjeve dhe statusi ose niveli i disponueshmërisë (nëse huazimi nuk është i mundur ose nëse është i mundur vetëm huazimi me kusht)
- të dhëna për numërtimin në nivelin e tretë dhe formën fizike

#### Shënim:

*Nëse nuk futen të dhëna për vëllimet e vecanta ose për disa vëllime të lidhura për serialet në nënfushën 997m, statusi i huazimit shfaqet në rreshtin e parë në vend të të dhënave për numërtimin në nivelin e parë.*

Nëse ekziston një listë e rezervimeve për një monografi, numri i përgjithshëm i të gjitha rezervimeve për atë material shfaqet për të gjitha

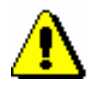

#### Shënim:

*Në bibliotekat me disa departamente të dhënat në "Numri i të gjitha rezervimeve" përcakton numrin e të gjitha rezervimeve të materialit të padisponueshëm në një departament të caktuar dhe* **jo numrin e përgjithshëm të të gjitha rezervimeve** *të këtij materiali në të gjitha departamentet. Të dhënat nën "Vendi i rezervimit të parë ILL" gjithashtu përcaktojnë vendin e rezervimit të parë për huazimin ndërbibliotekar në listën e rezervimeve vetëm në departamentin në të cilin keni rezervuar materialin.* 

kopjet në rreshtin e tretë të kolonës së parë (p.sh. *Numri i të gjitha* 

dhënat në lidhje me vendin e rezervimit të parë për huazimin

metodën **Shfaq** për fushën e vecantë 997.

*rezervimeve: 4*). Nëse ka një rezervim për huazim ndërbibliotekar (ose disa nga këto rezervime) në listën e rezervimeve, do të shfaqen gjithashtu të

ndërbibliotekar në listën e rezervimeve (p.sh. *Vendi i rezervimit të parë ILL: 3*). Për serialet detajet e rezervimit mund të shihen nëse përdorni

#### Shënim:

*Me kërkesën e bibliotekës, duke vendosur parametrin në skedarin e konfigurimit, mund të ndryshoni formatin e parazgjedhur të raportit për numrin e vendit dhe të përcaktoni se cilat elemente dhe pikësimet duhet të shfaqen në numrin e vendit. Meqenëse formati i parazgjedhur i raportit të numrit të vendit varet nga vlera e treguesit të raftit, formati i përcaktuar do të zbatohet për të gjithë materialin, pa marrë parasysh treguesin e raftit.*

## Këshillë:

Në rezultatet e kërkimit mund të gjeni të dhëna bibliografike ose të dhënat për koleksionet duke përdorur butonin **(Kërko**) dhe butonin (**Kërko më tutje**)

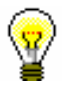

## Këshillë:

Procedurat e mëposhtme mund të kryhen gjithashtu duke përdorur një kombinim të çelësave:

- $\langle$ Alt $> + \langle$ I $> =$ Huazo  $\langle Alt \rangle + \langle R \rangle = \text{Rezervo}$  $\langle$ Alt $> + \langle$ G $> =$ Shfaq  $\langle$ Alt $> + \langle$ C $> =$ COMARC
- $\langle$ Alt $> + \langle N \rangle$  = Kërkim i ri
- $\langle$ Alt $> + \langle Z \rangle$  ose  $\langle$ Esc $> =$  Mbyll

Më pas mund të lëvizni nëpër listën e materialeve me tastet e lëvizjes <lart>, <poshtë>, <PgUp> ose <PgDn>.

#### Mund të hyni në dritaren e katalogut lokal duke përdorur metodën **Materiali/Katalogu**. Në këtë rast, mund të përdorni vetëm metodat **Shfaq** ose **COMARC** për materialin ose kopjen. *Mundësitë …*

Për të parë statusin e materialit për secilën kopje, mund ta gjeni kopjen në klasën **Fusha 996/997** dhe më pas të shihni nga objektet e ndërlidhura (dosja **Huazuar/rezervuar** nëse një kopje është e disponueshne ose e huazuar. Nëse një kopje nuk është e disponueshme, të dhënat mbi huazimin ose rezervimet (dosja **Huazuar/rezervuar**), lista e mundshme e rezervimeve për këtë material (dosja **Rezervimet**), të dhënat për anëtarin ose partnerin i cili ka huazuar ose rezervuar materialin, dhe numrin e kërkesës së huazimit ndërbibliotekar (kur materiali është i rezervuar për huazim ndërbibliotekar ose i huazuar përmes huazimit ndërbibliotekar) mund të merret nga objektet përkatëse.